## **Tilmelding af Thy Forsyning som afsender til e-Boks:**

Via login på e-Boks [\(www.eboks.dk\)](http://www.eboks.dk/)

## Tryk på "Post fra virksomheder" e Boks.dk Find post.  $\equiv$  Menu  $\overline{ }$ Hjælp Log af **-** Post fra<br>virksomheder Post fra<br>det offentlige Mit overblik Velkommen til Mit overblik. Her vises din seneste post både fra private virksomheder og det offentlige. .<br>Læs mere Seneste post Find dine mapper og adgange under fanerne Post fra virksomheder og Post fra det offentlige. Tryk på "Tilmeld afsendere" e Boks.dk Find post. م  $\equiv$  Menu  $\cdot$ Hjælp Log af Mit overblik Skriv ny post | <>>
Tilmeld afsendere | <>
B<br/>I Upload dokument Indbakke  $\vee$  Vis min post i mapper 소 Indbakke  $\Leftrightarrow$  Besvar  $\Rightarrow$  Videresend Arkivér  $\widetilde{\mathbb{E}}$  Flyt...  $\widehat{\mathbb{U}}$  Slet Mere  $\star$  $\overline{\phantom{a}}$  Ulaest post  $(151)$ Eo Kvitteringer **目** Kladder Der er ingen post at vise Sendt post Slettet post  $(19)$

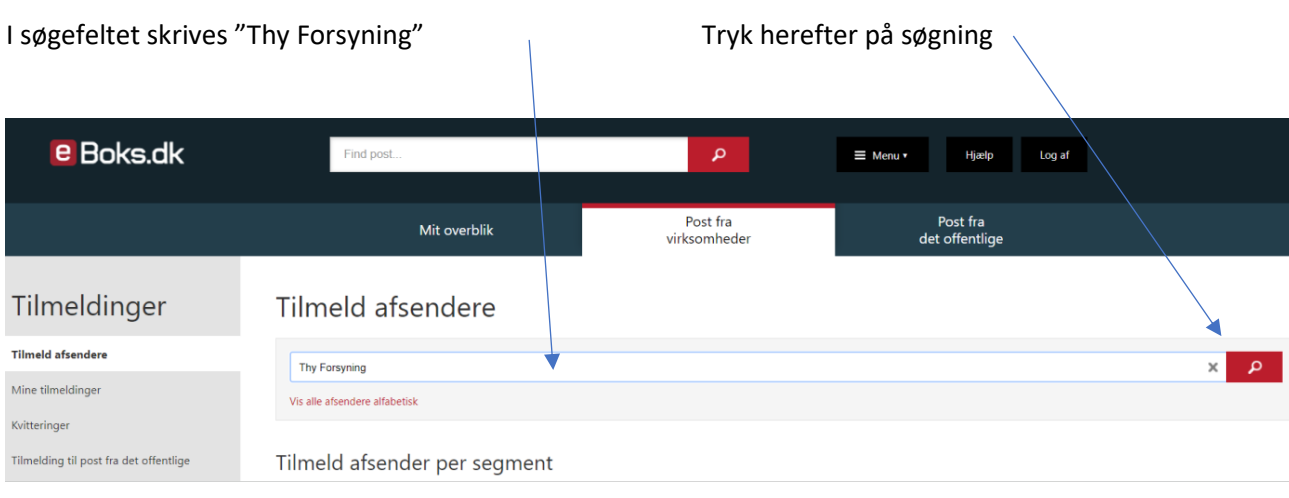

## Tryk på "Thy Forsyning"

 $\overline{\phantom{a}}$ 

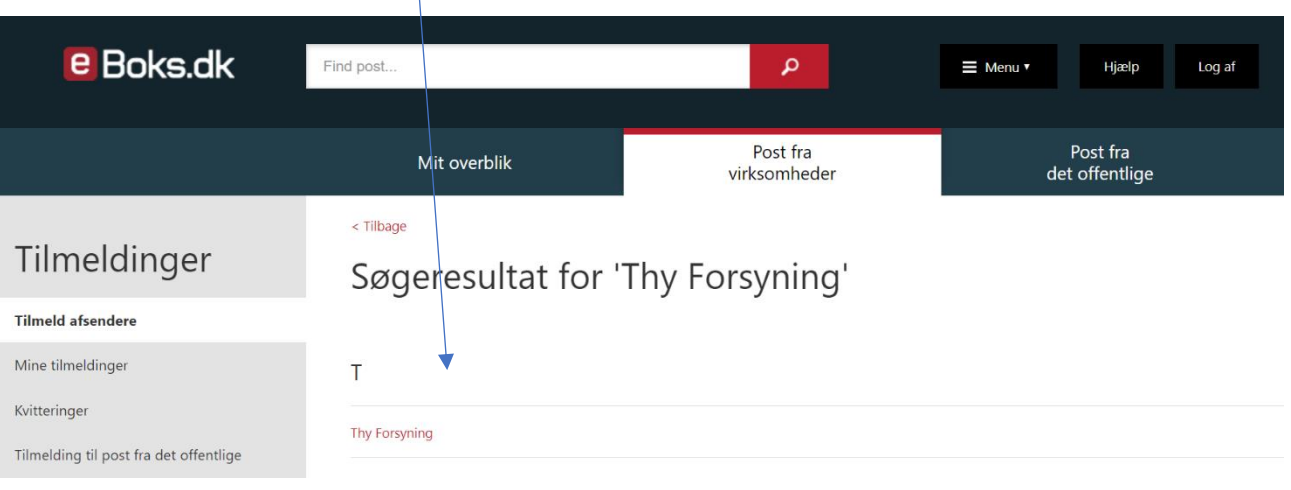

## Tryk på "Tilmeld"

Nu er tilmelding sket, og du kan logge ud igen.

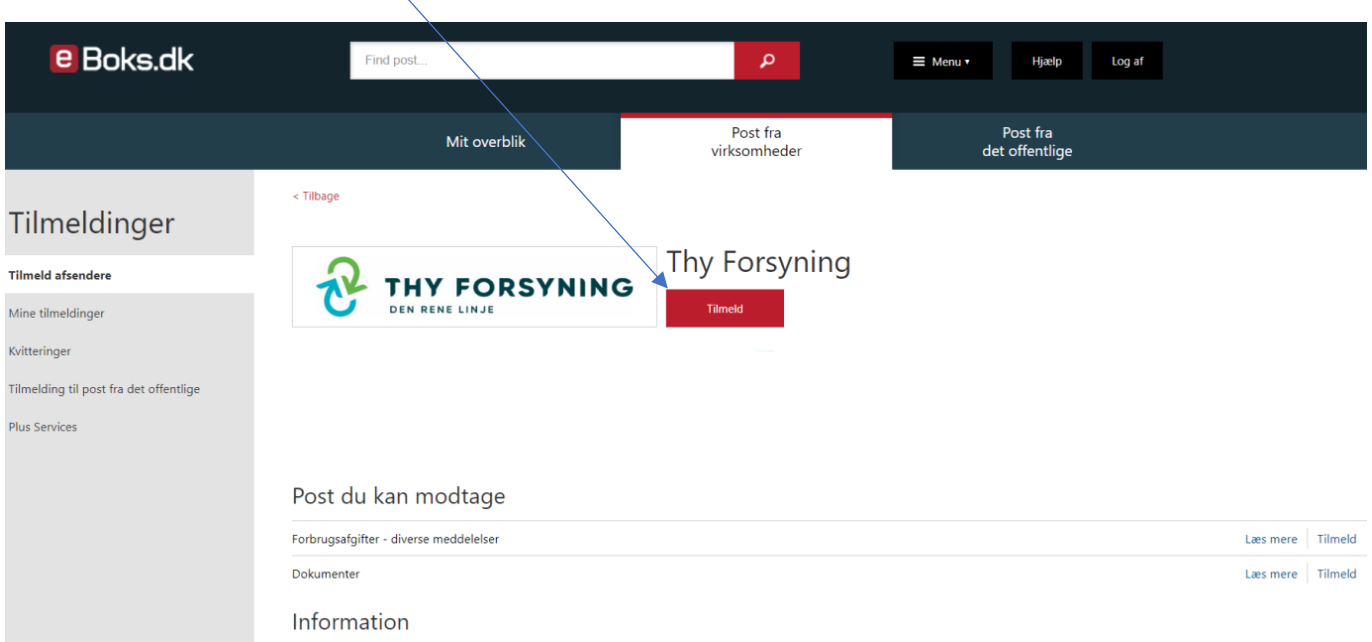